## **4.8 REDAKTIMI I DETYRAVE**

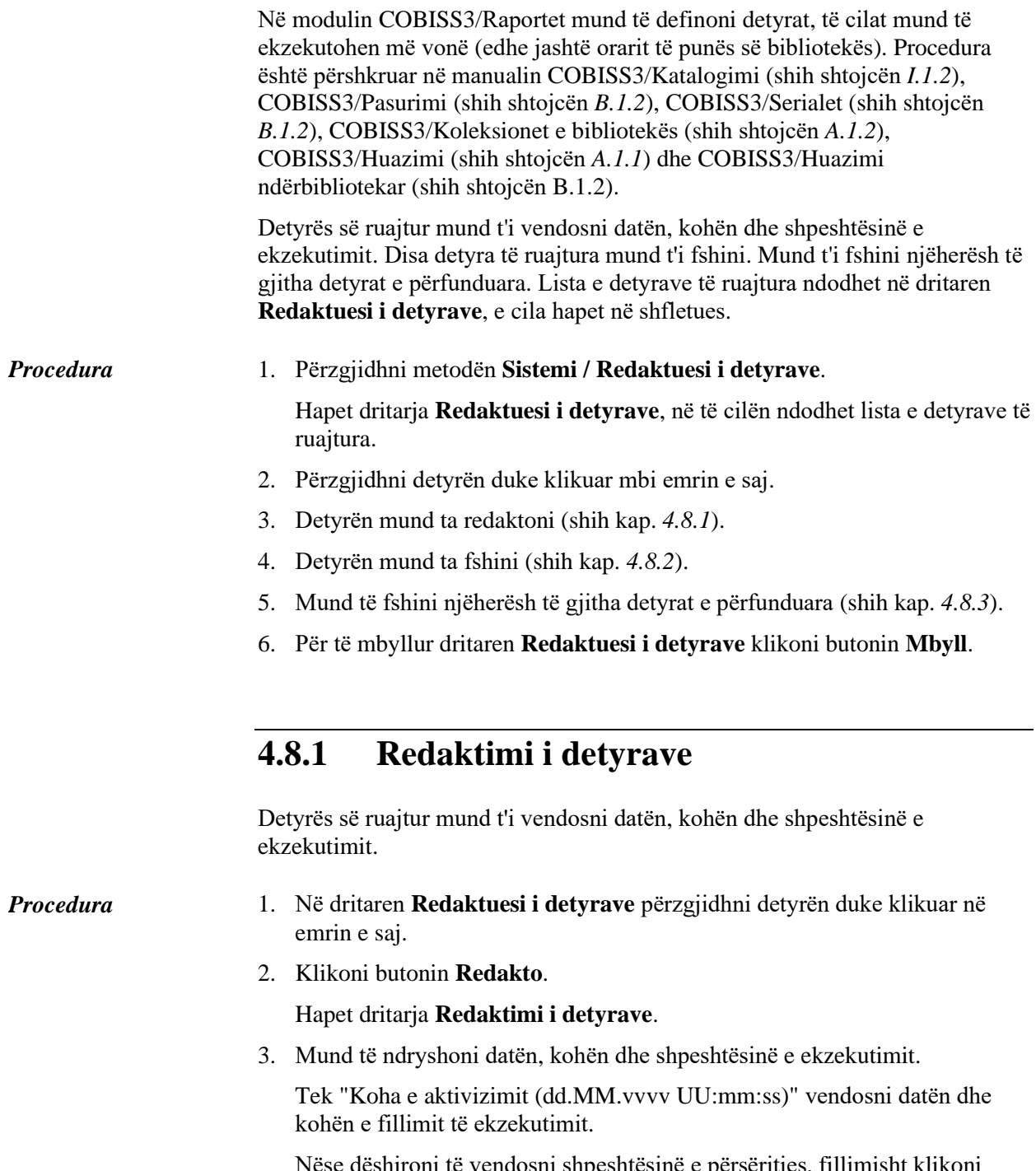

Nëse dëshironi të vendosni shpeshtësinë e përsëritjes, fillimisht klikoni listën **Përsëritja** dhe përzgjidhni vlerën.

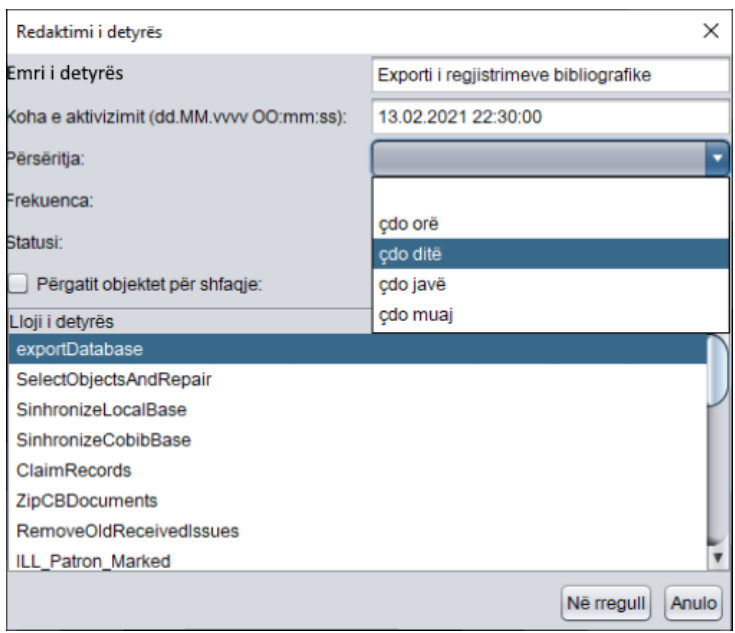

**Figura 4.8-1: Shpeshtësia e ekzekutimit të detyrës**

<span id="page-1-0"></span>Tek "Frekuenca" shënoni frekuencën apo përcaktoni intervalin në të cilin ekzekutohet detyra.

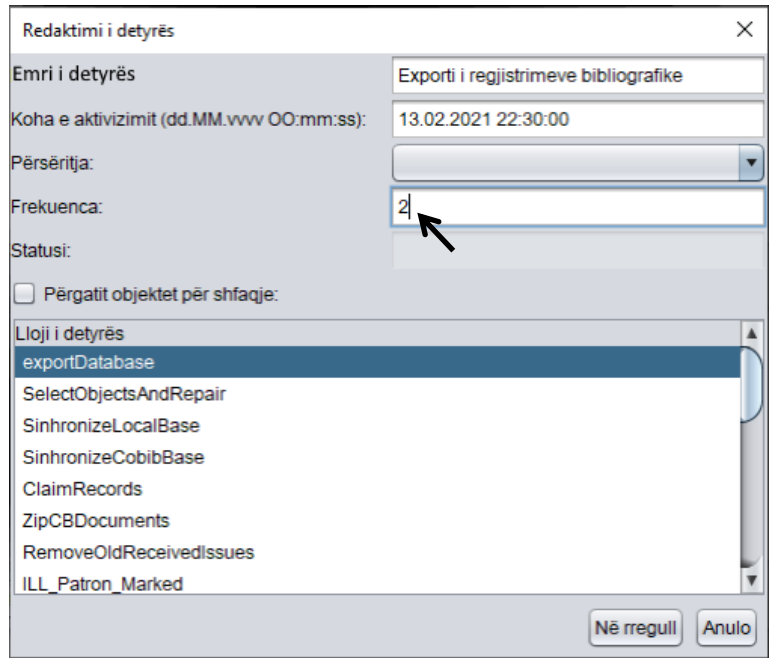

**Figura 4.8-2: Frekuenca e përsëritjes së detyrës**

<span id="page-1-1"></span>Vlerat që vendosen tek "Përsëritja" dhe tek "Frekuenca", përcaktojnë kohën midis përfundimit dhe përsëritjes së ekzekutimit të detyrës periodike.

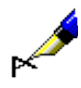

Shembull:

Nëse dëshironi, që detyra e caktuar të ekzekutohet çdo 14 ditë, tek "Përsëritja" përzgjidhni vlerën *çdo ditë* dhe tek "Frekuenca" vlerën *14* ose tek "Përsëritja" përzgjidhni vlerën *çdo javë* dhe tek "Frekuenca" vlerën *2*  (shih *[Figura](#page-1-0) 4.8-1* dhe *[Figura](#page-1-1) 4.8-2*).

Nëse dëshironi që detyra e caktuar të ekzekutohet çdo 3 ditë, tek "Përsëritja" përzgjidhni vlerën *çdo ditë* dhe tek "Frekuenca" vlerën *3.*

Nëse dëshironi, që detyra e caktuar të ekzekutohet çdo gjashtë muaj, tek "Përsëritja" përzgjidhni vlerën *çdo muaj*, ndërsa tek "Frekuenca" vlerën *6*.

4. Klikoni butonin **Në rregull**.

## **4.8.2 Fshirja e detyrave**

Nga lista e detyrave të ruajtura mund të fshini një ose disa detyra njëherësh (pavarësisht statusit që kanë).

- 1. Në dritaren **Redaktuesi i detyrave** përzgjidhni një ose disa detyra njëherësh. *Procedura*
	- 2. Klikoni butonin **Fshi**.

Hapet dritarja **Fshirja e detyrave** me pyetjen "A dëshironi të fshini detyrat e përzgjedhura?".

3. Klikoni butonin **Po**.

## **4.8.3 Fshirja e detyrave të përfunduara**

Nga lista e detyrave të ruajtura mund të fshini të gjitha detyrat e përfunduara.

## 1. Në dritaren **Redaktuesi i detyrave** klikoni butonin **Fshi të përfunduarat**. *Procedura*

Hapet dritarja **Fshirja e detyrave** me pyetjen " A dëshironi të fshini detyrat e përfunduara?".

2. Klikoni butonin **Po**.